# BlueRev

**Bio-based** revitalisation of local communities

## **Project Partner Guide**

Support Tool - Moodle Platform

11 jan 2024

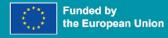

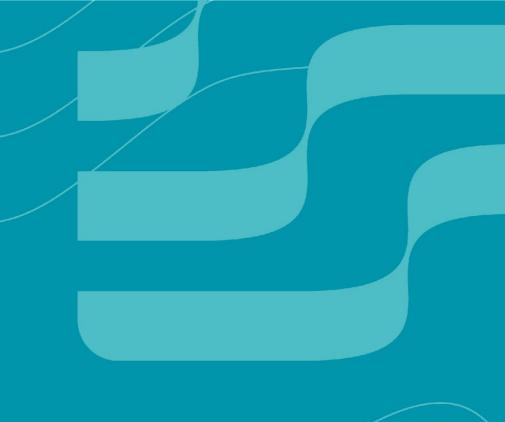

# At a first glance

- → What is Moodle
- → Signing in
- → Logging in
- → Navigating Moodle
- → Partner Courses
- → Webinars
- → Get Inspired
- → Documents
- → Community

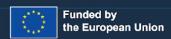

# The Basics

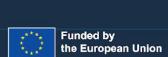

#### **Useful information**

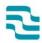

The BlueRev Support Tool uses the Moodle platform as its base. While this document gives a broad overview of the capabilities and usability of Moodle, if you want to learn more about the platform's capabilities, feel free to learn from the following sources, or message us at <a href="mailto:support@bluerevproject.eu">support@bluerevproject.eu</a>.

Official Moodle documentation

Official Moodle video guides

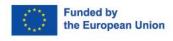

#### What is Moodle?

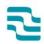

Moodle is a learning management system (LMS) designed to facilitate online education and training. It is a platform where educators can create, manage, and deliver courses, while learners can access resources, participate in activities, and interact with instructors and fellow students.

The BlueRev Support Tool uses Moodle as a base, and as such is able to make use of its flexibility, having access to a vast array of tools and activities!

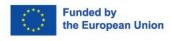

## Signing in

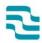

As a Project Partner, your BlueRev Support Tool account has more permissions than the usual trainee. In order to validate your case, you should request an account creation at <a href="mailto:support@bluerevproject.eu">support@bluerevproject.eu</a>. You should provide the following information:

- First and Last name
- Institution
- Email Address
- Profile picture

**Note**: If you already have an account, email the support email with the information above so you can be validated as a Project Partner

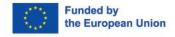

## Logging in

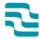

Login on the top-right Login button, using your associated username or email address, and your password.

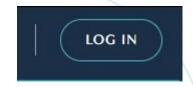

If you encounter any problem, reach out to <a href="mailto:support@bluerevproject.eu">support@bluerevproject.eu</a>.

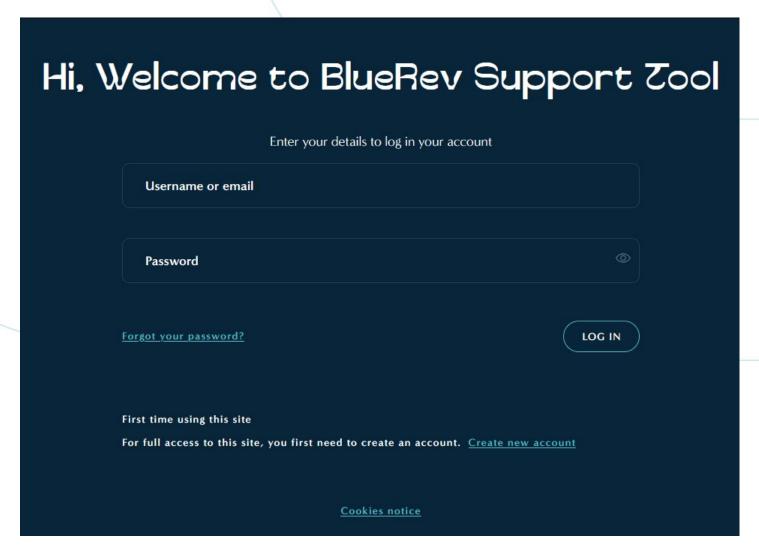

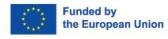

02

**Navigating the Support Tool** 

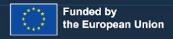

#### Dashboard

After you login, you will enter the **User Dashboard**. In here you have:

- 1 Information on featured content
- 2 List of upcoming events, with link to the user calendar
- **3** List of featured **Partner Courses**

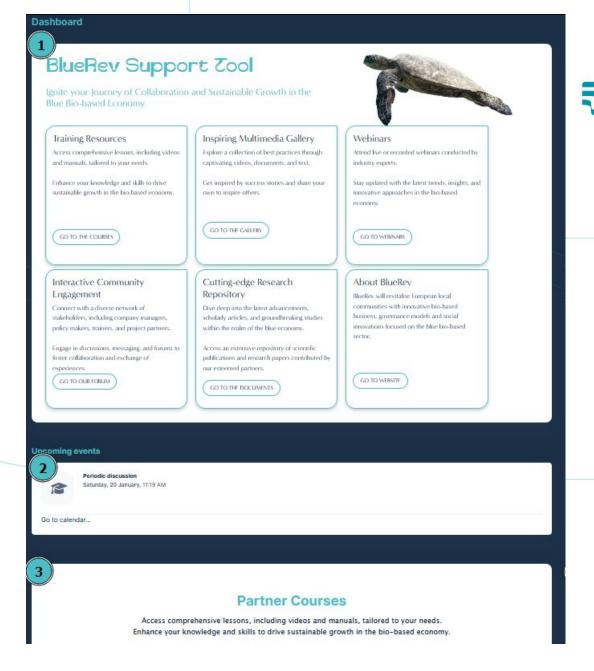

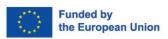

## **Navigation menu**

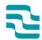

Clicking on the BlueRev Logo, you are directed to the User Dashboard, same as when you click **Dashboard**.

Trainings opens a submenu, revealing the Partner Courses and Webinars lists

E-library opens a submenu, revealing Get Inspired and Documents pages

Community opens the platform's Social Feed, a shared forum

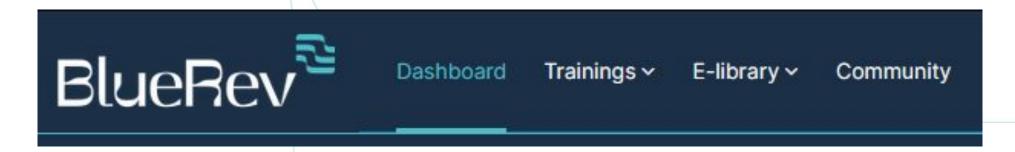

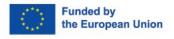

#### Side menu

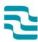

#### 1 Notifications

Shows all new notifications. Clicking on the gear on the right opens the notifications preferences, where you can choose what notifications you wish to receive and where, between the Moodle platform and via email.

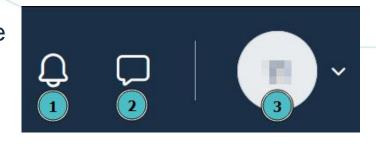

#### 2 Direct Messages

Chat with other members of the platform in here

#### 3 User menu

Access user calendar, edit your profile, change preferences and log out

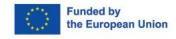

More details about the activity

#### **Partner Courses**

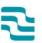

Each Project Partner can manage their own courses, that can be available to all members of the platform, or specific groups of people.

Users can access the courses they are enrolled in, and view and interact with the contents therein.

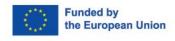

### **Creating a new Course**

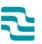

Course Creation is handled by the platform administration, and the courses are managed by Project Partners.

Email <u>support@bluerevproject.eu</u> with the request to create a new course, along with the course name and a general description of the contents that are meant to be added.

Soon, you will be given access to a hidden course with a generic structure.

Refer to the **Course Management Guide** for the creation of content and contact support for any help needed.

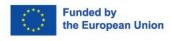

## Lists: Webinars, Get inspired and Documents

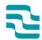

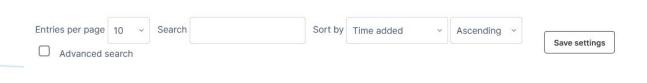

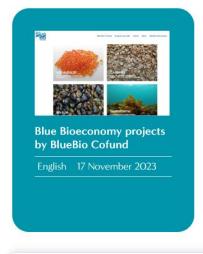

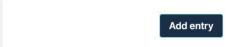

The items in the list-type pages are organised in a series of cards with relevant information listed (title, cover image, language, date and author).

You can customise how you organise the list, deciding how many you want to show per page, and how you want to sort them, and make general searches using the Search field.

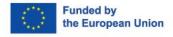

## Lists: Webinars, Get inspired and Documents

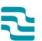

Using the Advanced Search, as shown, you can also search the entries by terms used in either the title, description, or filter them by language.

| Entries per page | 10 ~      | Sort by Time added             | ~   A       | scending ~       | Advanced search           |
|------------------|-----------|--------------------------------|-------------|------------------|---------------------------|
| Search terms th  | nat may h | e included in the title or the | description | on of the Webina | er and filter by language |
| Title            | at may b  | Description                    | description | Languag          |                           |
|                  |           |                                |             |                  |                           |

| y BlueRev |
|-----------|
|           |

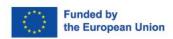

#### **Webinars**

3

Webinars can only be added by Project Partners.

In this page, insightful and informative talks and videos can be shared and watched by all members on the Support Tool platform.

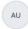

19 December 2023

Language: English

#### What is the Blue Economy?

#### By BlueRev

Welcome to BlueRev, a 3-year-long project funded under the Horizon Europe programme, that will set a new paradigm for revitalizing Blue Economy and local communities. This new paradigm will be piloted in 3 different pilot regions throughout Europe, i.e. Denmark-Greenland, Italy and Estonia, to tailor value chains, from valorization of co-products as feedstock to processing/conversion to final products, in order to revitalize local communities, both in a territorial and social sense and contribute to positive environmental and social impacts. Dive into this adventure with usl

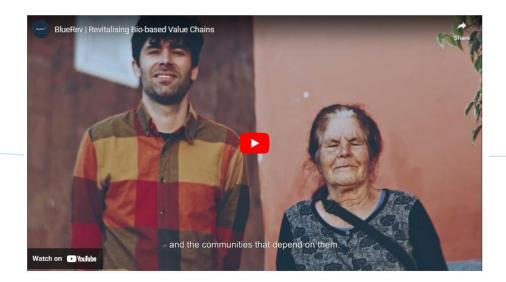

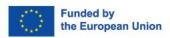

## Listing a new Webinar

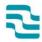

Note: Only webinars hosted on Youtube can be added manually. If you wish to list a Webinar not available on Youtube, please reach out to <a href="mailto:support@bluerevproject.eu">support@bluerevproject.eu</a>.

To add a webinar to the list, click on the **Add entry** button at the bottom of the list.

In the new page, fill out all the relevant fields.

Be mindful of how to input the Youtube Video ID:

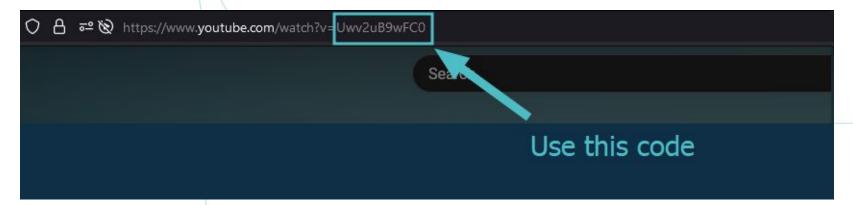

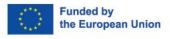

## **Get inspired**

2

Anyone can add a new entry to the **Get inspired**E-library, but all entries must be later reviewed by a
Project Partner or an administrator before being publicly available to all.

The **Get inspired** library is meant to host all sorts of information that can be inspirational or relevant to the Blue Economy mission that BlueRev portrays.

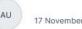

Language: English

## Blue Bioeconomy projects by BlueBio Cofund

https://bluebioeconomy.eu/projects/

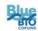

ERA-NET Cofund Projects and Calls Events News Related Inform

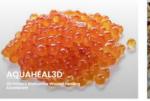

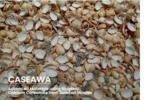

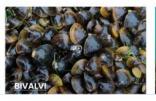

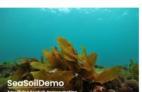

Welcome to the BlueBio Cofund Project Library, an expansive and innovative repository showcasing a multitude of projects aimed at enhancing the blue bioeconomy. Here, you'll discover a range of pioneering initiatives, each uniquely contributing to the sustainable use and exploration of marine resources. From advanced materials derived from seashell wastes to cutting-edge developments in marine biotechnology, each project embodies our commitment to environmental sustainability and scientific excellence. Whether you're a researcher, industry professional, or simply a curious individual, this library offers a window into the future of the blue bioeconomy, highlighting collaborative efforts across Europe to harness the potential of our oceans and waterways. Dive in and explore the myriad of ways these projects are shaping a more sustainable and innovative future!

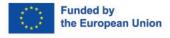

### Community

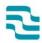

The Community shows the Social Feed, a forum shared by all members of the platform. Click **Add a new discussion** to start a new conversation, or click on the title of an existing one to join it. Click Manage forum subscriptions to decide when you receive updates to the discussions via email.

| liscussion          |                                |       |        |
|---------------------|--------------------------------|-------|--------|
| dd a new discussion |                                | ②     | Search |
|                     | Welcome to the BlueRev support | tool! |        |
|                     | 55 days ago                    |       |        |
| Alexandros          |                                |       |        |
| Koukovinis          |                                |       |        |

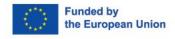

# thank you

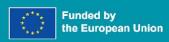

# BlueRev

**Bio-based** revitalisation of local communities

## Consortium

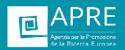

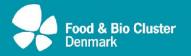

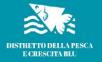

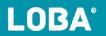

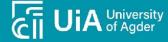

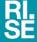

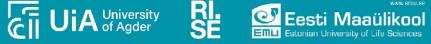

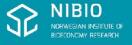

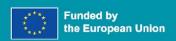

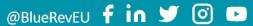

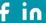

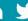

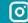

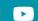